## **FreeBSD Administration - Support #724**

### **Install SSL-Decoder on FreeBSD**

01/16/2016 09:47 PM - Daniel Curtis

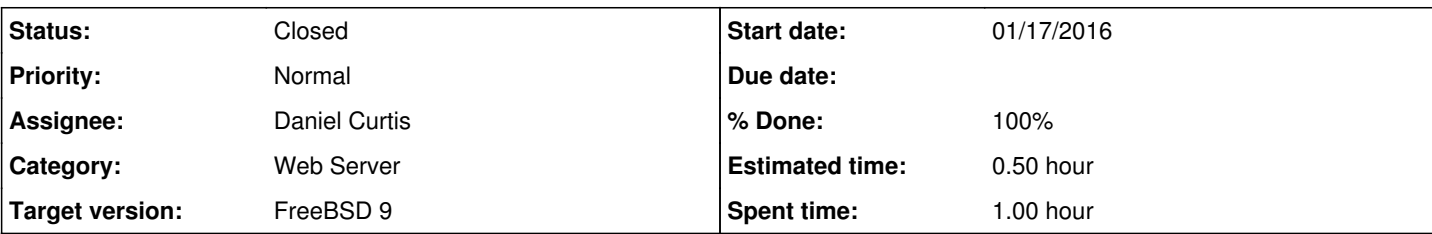

#### **Description**

This is a guide on how I installed ssl-decoder with nginx on FreeBSD 9.

# **Prepare the Environment**

• Make sure the system is up to date:

pkg update && pkg upgrade

• Install a few dependencies:

```
pkg install nginx php56 pecl-intl php56-bcmath php56-curl php56-filter php56-mbstring php56-op
enssl php56-xml python2 py27-netaddr
```
# **Install Nginx**

• Start and enable nginx at boot:

```
echo 'nginx_enable="YES"' >> /etc/rc.conf
service nginx start
```
Create a configuration directory to make managing individual server blocks easier

```
mkdir /usr/local/etc/nginx/conf.d
```
Edit the main nginx config file:

vi /usr/local/etc/nginx/nginx.conf

And strip down the config file and add the include statement at the end to make it easier to handle various server blocks:

```
#user  nobody;
worker_processes  1;
error_log  /var/log/nginx-error.log;
events {
      worker_connections  1024;
}
http {
   include mime.types;
      default_type  application/octet-stream;
```

```
sendfile        on;
 #tcp_nopush on;
     #keepalive_timeout  0;
     keepalive_timeout  65;
    #gzip  on;
     # Load config files from the /etc/nginx/conf.d directory
     include /usr/local/etc/nginx/conf.d/*.conf;
}
```
Configure the default PHP settings

cp /usr/local/etc/php.ini-production /usr/local/etc/php.ini

Edit /usr/local/etc/php-fpm.conf:

```
vi /usr/local/etc/php-fpm.conf
```
o Make the following changes:

```
listen = /var/run/php-fpm.sock
listen.owner = www
listen.group = www
listen.mode = 0660
```
• Start and enable PHP-FPM at boot:

```
echo 'php_fpm_enable="YES"' >> /etc/rc.conf
service php-fpm start
```
# **Install SSL-Decode**

Clone ssl-decode from GitHub:

```
cd /usr/local/www
git clone https://github.com/RaymiiOrg/ssl-decoder.git
```
Create a ssl-decoder.example.com server block:

vi /usr/local/etc/nginx/conf.d/ssl-decoder.example.com.conf

```
Add the following:
```

```
server {
  listen 80;
       server_name  ssl-decoder.example.com;
       root         /usr/local/www/ssl-decoder;
       access_log   /var/log/ssl-decoder.example.com-access.log;
error_log     /var/log/ssl-decoder.example.com-error.log;
    location / {
```

```
index index.php index.html index.htm;
    }
    # For all PHP requests, pass them on to PHP-FPM via FastCGI
      location ~ \.php$ {
              fastcgi_pass unix:/var/run/php-fpm.sock;
              fastcgi_param SCRIPT_FILENAME $document_root$fastcgi_script_name;
              fastcgi_param PATH_INFO $fastcgi_script_name;
            include fastcgi_params; # include extra FCGI params
\qquad \}
```
Change the ownership of ssl-decode to the www user:

chown -R www:www /usr/local/www/ssl-decoder

• Restart nginx:

}

service nginx restart

• Open a web broser and go to<http://ssl-decoder.example.com>

# **Resources**

<https://github.com/RaymiiOrg/ssl-decoder>

#### **History**

### **#1 - 01/16/2016 09:54 PM - Daniel Curtis**

- *Description updated*
- *Status changed from New to In Progress*
- *% Done changed from 0 to 50*

#### **#2 - 01/16/2016 10:31 PM - Daniel Curtis**

- *Subject changed from Install SSL-Decode on FreeBSD to Install SSL-Decoder on FreeBSD*
- *Description updated*

#### **#3 - 01/17/2016 11:43 AM - Daniel Curtis**

- *Status changed from In Progress to Resolved*
- *Start date changed from 01/16/2016 to 01/17/2016*
- *% Done changed from 50 to 100*

### **#4 - 02/20/2016 07:43 PM - Daniel Curtis**

*- Status changed from Resolved to Closed*